# **Metodické pokyny pro práci s programem OPERA**

Program OPERA je výukový programový systém podporující samostatnou práci studentů při aplikaci vybraných metod operační analýzy (Síťová analýza, Lineární programování, Vícekriteriální hodnocení variant) a teorie řízení (Finanční analýza podniku).

Hlavní nabídka programu OPERA je zobrazena v horní řádce pracovního okna a obsahuje tyto položky: **Soubor - Oblast - Okno.** 

Po spuštění programu nabídka **Soubor** poskytuje pouze tři možnosti, a to zobrazení informací o programu a jeho autorech (položka **O programu Opera**), volbu výpočetní metody při řešení některých úloh (položka **Předvolby**) a ukončení chodu programu (položka **Konec**). Při řešení konkrétních úloh v rámci nabídky **Okno – Malé úlohy** (viz dále) obsahuje nabídka **Soubor** další položky, a to: **Nový** (po zvolení této položky se na obrazovce objeví prázdná vstupní tabulka pro zápis vstupních údajů řešené úlohy), **Otevřít…** (uživatel vybere název požadovaného souboru z nabízeného seznamu názvů), **Uložit** a **Uložit jako** (do dialogového okna uživatel zadá jméno a umístění ukládaného souboru; lze uložit pouze vstupní data řešené úlohy - v průběhu výpočtu je nabídka na uložení souboru nedostupná). Pro odlišení různých formátů vstupních dat podle různých oblastí jejich použití mají jednotlivé typy úloh přednastaveny tyto doporučené přípony:

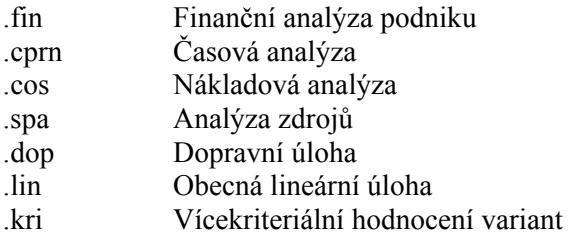

Nabídka **Oblast** umožňuje výběr typu modelu a úroveň podrobnosti, s jakou bude příslušný problém vysvětlován (při úrovni 1 se zobrazí přímo výsledek řešené úlohy, zatímco při úrovni 2 se zobrazují a zdůvodňují jednotlivé kroky výpočtu). Kromě toho tato nabídka obsahuje položku **Přehled metod**, po jejímž vyvolání je uživatel seznámen se stručnou charakteristikou operační analýzy, s obecnými principy tvorby modelů a s postupnými kroky při jejich používání. Po volbě typu modelu lze vybrat položku **Úvod**, která obsahuje základní charakteristiku zvoleného modelu včetně historického vývoje metod pro jeho řešení.

V nabídce **Okno** je možné volit **Výklad** (obsahuje formulaci úlohy vybraného typu, postup výpočtu (pro dopravní problém a pro vícekriteriální hodnocení variant podle zvolené metody) a interpretaci výsledku), **Příklad** (jde o demonstrační příklad s nabídkou krokového řešení vybrané úlohy včetně doprovodného výkladu), **Malé úlohy** (jsou obdobou demonstračního příkladu s tím rozdílem, že vstupní údaje je třeba zadat), **Testy** (obsahují vždy čtyři otázky náhodně vybrané z většího souboru otázek s nabídkou tří možných odpovědí, z nichž právě jedna je správná; po uzavření tohoto okna se objeví okénko s vyhodnocením počtu správných odpovědí), **Slovník** (obsahuje vysvětlení pojmů týkajících se zvolené problematiky; pracovní okno je rozděleno do dvou částí, přičemž v levé části je seznam pojmů a v pravé části jejich vysvětlení).

Program OPERA umožňuje současné otevření několika oken a jejich různé uspořádání na obrazovce. V nabídce **Okno** zvolíme buď **Kaskádu** (všechna otevřená okna změní svoji velikost na standardní a seřadí se směrem od levého horního k pravému dolnímu rohu obrazovky) nebo **Dlaždice** (všechna otevřená okna změní svoji velikost a umístění tak, že budou stejně velká a plně pokryjí pracovní plochu obrazovky, přičemž se nepřekrývají). Současné otevření několika oken je výhodné např. při procházení demonstračního příkladu nebo při řešení malé zadané úlohy, kdy na pracovní plochu můžeme umístit vedle okna Příklad, popř. Malé úlohy, i okno Výklad (text v oknu Výklad sleduje aktuální výpočetní krok v okně příkladu). Pomocí nabídky **Okno – Zavři vše** lze všechna otevřená pracovní okna zavřít.

Zahájení a řízení výpočtu v programu OPERA se provádí pomocí tlačítka **Krok** nebo pomocí šipky směřující doprava na okraji posuvníku v dolní části pracovního okna (pomocí šipky směřující doleva lze vrátit výpočet o krok zpět). K rychlejšímu krokování slouží jezdec, který se pohybuje v drážce posuvníku.

 Program OPERA provádí formální kontrolu správnosti zápisu dat do příslušných vstupních tabulek a v případě, že jejich struktura je chybná, na obrazovce se objeví dialogové okno *Chyba vstupu* s oznámením "Neúplné nebo nesprávné údaje. Opravte." Zápis nenumerického znaku na místo číselného údaje je znemožněn tím, že tento chybný znak nelze vůbec uložit.

V dalším textu bude popsána práce s programem OPERA při řešení konkrétních malých úloh z oblasti lineárního programování a síťové analýzy.

## **Lineární programování - Obecná lineární úloha**

Po výběru **Malé úlohy** v nabídce **Okno** se zobrazí tabulka pro zápis vstupních údajů řešené úlohy, tj. strukturních koeficientů, pravých stran omezujících podmínek (sloupec b) a koeficientů v účelové funkci (řádek z). Všechna data musí být celočíselná. Poklepáním na šedivě podbarvené buňky v řádcích obsahujících omezující podmínky vyvoláme nabídku typů omezení (relací), ze které vybereme typ požadovaný v daném omezení (≤, ≥ nebo =). Poklepání na šedivě podbarvenou buňku v řádku s účelovou funkcí umožňuje zadat hledaný extrém účelové funkce (maximum nebo minimum). Pro lepší orientaci ve vstupních a zejména ve výstupních datech můžeme přejmenovat standardní jména proměnných x1, x2, … jejich konkrétními názvy, a to poklepáním na buňky se standardním označením proměnných a zápisem požadovaného názvu strukturní proměnné do řádku *Proměnná* v dialogovém okně *Proměnná*. Pokud v tomto okně zadáme v řádku *Cenový koeficient* odpovídající číslo z účelové funkce, zobrazí se tento údaj v záhlaví tabulky pod názvem příslušné proměnné. I když v programu OPERA jsou pro převedení nerovnic na rovnice do soustavy omezujících podmínek automaticky zařazovány přičítané i odečítané doplňkové proměnné, je výhodné nadepsat záhlaví těchto prázdných sloupců příslušnými názvy.

Má-li úloha konečné optimální řešení, po skončení výpočtu se zobrazí výsledná simplexová tabulka, v jejímž prvním sloupci jsou uvedeny názvy proměnných, které jsou v optimálním řešení základními proměnnými. Jestliže všechny omezující podmínky nelze současně splnit, výpočet končí oznámením "Základní úloha nemá přípustné řešení". Jestliže za daných podmínek je účelová funkce neomezená, program ohlásí "Úloha nemá optimální řešení".

## **Lineární programování - Dopravní úloha**

 Po výběru **Malé úlohy** z nabídky **Okno** se zobrazí tabulka pro zápis vstupních údajů řešené úlohy, tj. kapacit dodavatelů, požadavků odběratelů a sazeb. Všechna data musí být celočíselná. Program provádí kontrolu, zda řešený problém je vyvážený a v případě potřeby zavede fiktivního dodavatele nebo odběratele s nulovými sazbami v příslušném řádku nebo sloupci. Standardní označení dodavatelů a odběratelů je možné změnit poklepáním na řádkové nebo sloupcové záhlaví a zápisem konkrétních názvů v dialogovém okně *Dodavatel*, řádek *Dodavatel*, nebo v okně *Odběratel*, řádek *Odběratel*.

 Pro získání výchozího řešení zadaného dopravního problému program OPERA nabízí v položce **Soubor – Předvolby** metodu severozápadního rohu, indexovou metodu vzestupnou a Vogelovu aproximační metodu. U každé z uvedených metod je získané řešení prověřeno MODI metodou a výpočet končí zjištěním, že prověřované řešení je optimální. Tabulka s optimálním řešením obsahuje též optimální hodnoty odpovídajících řádkových a sloupcových duálních proměnných u(i) a v(j).

## **Síťová analýza - Časová analýza**

Po výběru **Malé úlohy** v nabídce **Okno** se zobrazí tabulka pro zápis vstupních údajů řešené úlohy, tj. názvů jednotlivých činností, čísel jejich počátečních a koncových uzlů a dob jejich trvání (musí být celočíselné).

Při úrovni 2 jsou v průběhu výpočtu zobrazovány nejdříve možné začátky (ZM(i)) a konce (KM(i)) jednotlivých činností, dále jejich nejpozději přípustné začátky (Z((i)) a konce (ZK(i)) a nakonec celkové časové rezervy všech činností. Činnosti s nulovou celkovou časovou rezervou jsou kritické. Výpočet končí zobrazením časového harmonogramu projektu s barevným odlišením činností kritických a nekritických a se zakreslením celkových časových rezerv nekritických činností za předpokladu, že všechny činnosti budou zahájeny v jejich nejdříve možných začátcích.

## **Síťová analýza - Analýza nákladů**

Program OPERA provádí nákladovou analýzu projektů za těchto předpokladů:

- přímé náklady na činnosti rostou s jejich zkracováním
- nepřímé náklady na projekt rostou s prodlužováním doby jeho trvání
- závislost přímých i nepřímých nákladů na době trvání činností i projektu má lineární charakter Po volbě nabídky **Okno - Malé úlohy** se zobrazí tabulka pro zápis vstupních dat, kterými jsou

názvy činností, čísla jejich počátečních a koncových uzlů, minimální a maximální doby jejich trvání (musí být celočíselné), jim odpovídající přímé náklady (mohou být vyjádřeny desetinnými čísly maximálně se dvěma desetinnými místy) a celočíselné koeficienty lineární funkce, která představuje závislost nepřímých nákladů na projekt na době jeho trvání T.

Nákladová analýza v programu OPERA probíhá tak, že se nejprve spočítá pro každou činnost koeficient nákladového spádu a stanoví se kritická cesta v projektu při maximálních dobách trvání jednotlivých činností (pro každou činnost se zobrazí nejdříve možný a nejpozději přípustný začátek a konec a celková časová rezerva podobně jako je tomu při pouhé časové analýze). Zkracováním kritických činností vždy o jednu časovou jednotku se zkracuje doba trvání projektu, přičemž při úrovni 2 se pro každou dobu jeho trvání zobrazují přímé, nepřímé a celkové náklady na projekt. Současně je výše těchto nákladů zakreslována do grafu. Výpočet končí ohlášením optimální výše celkových nákladů na realizaci projektu a odpovídající doby jeho trvání.

#### **Síťová analýza - Analýza zdrojů**

Po volbě nabídky **Okno - Malé úlohy** se zobrazí tabulka pro zápis vstupních dat řešené úlohy, tj. názvů činností, čísel jejich počátečních a koncových uzlů, dob jejich trvání a požadavků zdroje pro jednotlivé činnosti v každé časové jednotce. Dalším vstupním údajem je omezená kapacita zdroje R. Všechna vstupní data musí být celočíselná.

 Analýza zdrojů v programu OPERA probíhá tak, že se nejdříve určí kritická cesta (mezivýsledkem tohoto výpočtu je zjištění nejdříve možných a nejpozději přípustných začátků a konců jednotlivých činností a jejich celkových časových rezerv podobně jako je tomu při pouhé časové analýze) a za předpokladu, že všechny činnosti budou zahájeny v nejdříve možných začátcích, se pro každý časový okamžik od zahájení projektu až do jeho nejdříve možného konce spočte požadavek zdroje. Pokud v průběhu realizace celého projektu tento požadavek nepřekročí kapacitu R, výpočet končí oznámením "Úloha je z hlediska alokace zdrojů vyřešena". Jestliže v některém časovém okamžiku je požadavek zdroje větší než jeho disponibilní množství, na obrazovce se objeví graf s přímkou rovnoběžnou s vodorovnou časovou osou ve vzdálenosti R a v tomto grafu se zobrazí úhrnný požadavek zdroje v každém časovém okamžiku. V další etapě výpočtu probíhá úprava časového průběhu některých činností tak, aby se disponibilní množství zdroje nepřekročilo, což má za následek prodloužení doby trvání projektu.